# <span id="page-0-2"></span>**Testing from the Command Line Interface**

This topic explains how to run a test from the C++test command line interface (cpptestcli), which is described in [Command Line Interface \(cli\).](https://docs.parasoft.com/display/CPPDESKV1040/Concepts+and+Terms#ConceptsandTerms-command_line)

Sections include:

- [Prerequisites](#page-0-0)
- [Setup Overview](#page-0-1)
- [cli Usage](#page-1-0)
- [cli Options](#page-2-0)
- [Local Settings \(Options\) Files](#page-5-0)
- [Using Variables in Local Settings \(Options\) Files](#page-18-0)

# <span id="page-0-0"></span>**Prerequisites**

The command line mode requires a command line interface license (available with C++test Server Edition).

#### **Extended Command Line Mode vs. Desktop Command Line Mode**

There are two command line interface licenses available for C++test:

- 1. **Extended Command Line Mode** is provided in Server Edition and Server Edition IT, and available for Custom Editions.
- 2. **Desktop Command Line Mode** is available for Custom Editions. The Desktop Command Line Mode provides similar functionality to the Extended Command Line Mode, except that parallel processing is limited to simultaneously executing 8 parallel threads for a given task (e.g. static analysis) in the Desktop Command Line Mode.
- To access the full functionality available with the Server Edition, you also need to install and configure Parasoft Team Server.
- We strongly recommend that you configure C++test preferences (for Team Server, task assignment, reporting, etc.) and team Test Configurations as described in the [Configuration](https://docs.parasoft.com/display/CPPDESKV1040/Configuration) before you start testing.
- For command line execution, you will need to ensure that the installation directory is on the path, or launch cpptest with the full path to the executable (for example, c:\parasoft\c++test\cpptestcli.exe).Before you can test code with C++test, it must be added to a Visual Studio project. See [Creating a Project](https://docs.parasoft.com/display/CPPDESKV1040/Creating+a+Project).
- Before you perform the initial test, we strongly recommend that you review and modify project options. For details on how to do this, see [Local Settings \(Options\) Files](#page-5-1).
- For cpptestcli to email each developer a report that contains only the errors/results related to his or her work, one of the following conditions must be true:
	- You have configured C++test to compute code authorship based on source control data AND your project is under a supported source control system AND each developer's source control username + the mail domain (specified using an options file and the -localsettings option described in -localsettings %LOCALSETTINGS\_FILE%) matches the developer's email address.
	- You have configured C++test to compute code authorship based on local user AND each user name + the mail domain (specified using an options file and the -localsettings option described in -localsettings %LOCALSETTINGS\_FILE%) matches the developer's email address.

## <span id="page-0-1"></span>**Setup Overview**

Parasoft C++test has two user modes: interactive desktop usage in the GUI and command line mode via the command line interface (CLI). The CLI interface is a standard feature of the Server Edition.

CLI mode is typically used to perform regular or continuous code analysis and test in conjunction with regular/continuous builds or as a part of an automatic regression test infrastructure. C++test CLI can be invoked on a full Visual Studio solution, or one or more projects or source files that are part of a solution. As part of the CLI execution, C++test can perform one or more of the following:

- Static analysis of code, including checks against a configured coding policy, analysis of possible runtime bugs, and metrics analysis.
- Execution of unit testsin a given solution.
- Analysis of SCM code repository to identify code changes since the last run and initiate code review sessions on updated code.
- Generation of reports and their distribution to a central report server and/or to individual developers and managers, according to specified reporting configurations.

As part of the execution, C++test can use your SCM client (if supported) to automatically retrieve file modification information from the SCM system and generate tasks for specific individuals based on results of code analysis and executed tests.

Specific execution options for C++test are controlled via Test Configurations and Preferences.

**Test Configurations** can be sourced from the built in set, or created using C++test interactive mode in the GUI. It is highly recommended that you do not use the built-in configurations (other than for getting started). We suggest using the built in configurations as starting templates for customer-specific configurations, which are then stored on disk or on Parasoft Team Server.

**Preferences** can be configured from the C++test GUI. Most of the preference settings can also be supplied with a configuration file that is provided as a parameter to a CLI call. A table of the configuration file preference settings is available in [Local Settings \(Options\) Files.](#page-5-1) C++test preferences set from the GUI are applied by default. These can be overridden — on an individual basis—by preference values contained in the configuration file used with a given run. This enables you to have a basic set of preferences configured for all CLI runs, and then vary individual settings as necessary by providing an additional configuration file for a specific run with a given Test Configuration. This can be useful, for example, to include different information in reports for different runs, or to change options for email distribution of reports, including report names, email headings, etc.

### **Step 1: Configure Preferences**

C++test preferences and Parasoft Test preferences (which apply across Parasoft products) are accessed through the **Parasoft> Preferences** menu. Start by configuring the following preferences:

- **License**: Specify the license or License Sever settings.
- **Team**: Check **Enable Team Server**. If Team Server is not autodetected, enter the Team Server's IP address in **Server Information> Host Name**. If you are running Team Server on the same machine as your Server Edition product, enter localhost . Unless you changed the Team Server default port (18888) when it was installed, do not change the port here. Click **Test Connection** to verify the correct settings.
- **Source Controls**: These settings enable automatic mapping of the tool results to the individuals who last changed the affected code or test artifact. Check your source control system, and use the instructions in [Connecting to Source Control](https://docs.parasoft.com/display/CPPDESKV1040/Connecting+to+Source+Control) to set the options appropriate for your SCM.
- **Scope and Authorship**: Check the appropriate options for your environment as described in [Configuring Task Assignment and Code](https://docs.parasoft.com/display/CPPDESKV1040/Configuring+Task+Assignment+and+Code+Authorship+Settings)  [Authorship Settings](https://docs.parasoft.com/display/CPPDESKV1040/Configuring+Task+Assignment+and+Code+Authorship+Settings).
- **Reports**: The following options are enabled by default and are a good starting point:
	- **Detailed report for developers** (includes task breakdown with details).
	- **Overview of tasks by authors** (summary table).
	- **Generate formatted reports in command line mode**.
	- **Suppressions Details** (applies to static analysis only).
- **E-mails**: Enter settings that will be used to send emails with reports. This needs to be an existing email account on an email server accessible from the C++test test machine.
- **Reports> Email Notifications**:
	- If desired, enable **Send Reports by Email**. Regardless of this setting, reports will always be uploaded to Parasoft Team Server for later viewing (controlled by the CLI option). Email distribution will use the settings for E-mails above.
	- Manager reports contain a rollup of all test results generated by C++test Developer reports contain only results for individual developers. Enable options and specify email addresses accordingly.

### **Step 2: Customize Test Configurations**

Create a custom Test Configuration as described in [Configuring Test Configurations and Rules for Policies](https://docs.parasoft.com/display/CPPDESKV1040/Configuring+Test+Configurations+and+Rules+for+Policies). See [Configuring Test Configurations](https://docs.parasoft.com/display/CPPDESKV1040/Configuring+Test+Configurations) f or details on C++test-specific options.

### **Step 3: Create a localsettings File**

Create a localsettings file as described in [Local Settings \(Options\) Files.](#page-5-1)

### **Step 4: Activate CLI in the Currently-Running Build System (e.g., batch script)**

For example, a sample command line to be added might be:

cpptestcli -solution "c:\MySolution" -resource "ProjectToTest" -config builtin://ShouldHaveRules publishteamserver -localsettings acme\_policy.settings

<span id="page-1-0"></span>The reports will be sent after each batch run, and trend reports will be populated with data. The reports will also be available for viewing via **Paras oft> Explore> Team Server Reports**.

The general procedure for testing from the command line is as follows:

- Use the cpptestcli utility, with appropriate options, to launch analysis in the command-line mode. A complete list of options is provided in [cli Options.](#page-0-2) Key options are:
	- **-config:** Specifies Test Configuration.
	- **-resource:** Specifies the resource (e.g., project, folder, file) to be tested.
	- **-publish:** Publishes test results to DTP.
	- **-publishteamserver**: Publishes test results to Team Server.
	- **-report:** Generates a report.
	- **-localsettings:** Passes advanced settings for Team Server/Parasoft DTP/mail reporting. Options are described in [Local Settings](#page-5-1)  [\(Options\) Files.](#page-5-1)

#### **Testing Headers**

C++test does not directly test headers unless they are included by a source file under test. See [How do I analyze header files/what files](https://docs.parasoft.com/display/CPPDESKV1040/Troubleshooting+and+FAQs#TroubleshootingandFAQs-HowdoIanalyzeheader_files)  [are analyzed?](https://docs.parasoft.com/display/CPPDESKV1040/Troubleshooting+and+FAQs#TroubleshootingandFAQs-HowdoIanalyzeheader_files) for details.

#### **Testing Template Functions**

C++test does perform static analysis and unit testing of instantiated function templates and instantiated members of class templates. See [Support for Template Functions](https://docs.parasoft.com/display/CPPDESKV1040/Support+for+Template+Functions) for details.

#### **Notes for Command Line Testing on Windows**

- C++test does not support file paths specified using Cygwin's "/cygdrive/DISK/PATH" format; instead, use the standard Windows path format.
- Depending on the shell/console, backslashes in file paths should be escaped/doubled; e.g., "C:\\MyLocation\\MyFile"
- All backslashes in file paths must be escaped/doubled when used in options files (with the -localsettings option). Alternatively, you can use forward slashes; e.g., "C:/MyLocation/MyFile".

### **cli Invocation**

The general form of invocation for cpptestcli is:

cpptestcli [OPTIONS]

Typically, invocations follow this pattern:

#### **Excluding Specific Project Resources from Analysis/Testing**

If you want to exclude some files from analysis/testing (for instance, to prevent static analysis of automatically-generated files), you can indicate which project resources should not be tested as described in [Excluding Project Resources from Testing](https://docs.parasoft.com/display/CPPDESKV1040/Testing+from+the+GUI#TestingfromtheGUI-excluding). Perform this configuration in the GUI, then the settings will be applied for all tests on this project—from the GUI or from the command line.

### <span id="page-2-0"></span>**cli Options**

Available cpptestcli options are listed in the following tables.

### **General Options**

- -config %CONFIG URL% Specifies that you want to run the Test Configuration available at %CONFIG\_URL%.
	- This parameter is required except when importing projects.  $\&$  CONFIG URL $\&$  is interpreted as a URL, the name of a Test Configuration, or the path to a local file. Examples:
		- By filename:
			- -config "mylocalconfig.properties"
		- By URL:
			- -config "http://intranet.acme.com/cpptest/team\_config.properties"
- Built-in configurations:
	- -config "builtin://Demo Configuration" -config "Demo Configuration"
- User-defined configurations: -config "user://My First Configuration"
- Team configurations:
- -config "team://Team Configuration"
- -config "team://teamconfig.properties"
- $\bullet$  -help Displays help information. Does not run testing.
- -localsettings %LOCALSETTINGS\_FILE% Reads the options file %LOCALSETTINGS\_FILE% for global preferences. These settings specify details such as Parasoft DTP settings, email settings, and Team Server settings. The options file is a properties file. These files can control reporting preferences (who should reports be sent to, how should those reports be labelled, what mail server and domain should be used, etc.) Team Server settings, Parasoft DTP settings, email settings, and more. For details on creating options files; see [Local Settings \(Options\) Files.](#page-5-1)
- -nobuild Prevents C++test from rebuilding the project before testing it. Use this option if the project is already built before the test run.
- -fail Fails the build by returning a non-zero exit code if any violations are reported. -publish - Publishes the report to DTP. You can enable sending reports to DTP in the GUI or in the command line mode; see [Connecti](https://docs.parasoft.com/display/CPPDESKV1040/Connecting+to+DTP) [ng to DTP.](https://docs.parasoft.com/display/CPPDESKV1040/Connecting+to+DTP)
- -publishteamserver Publishes the report to the Team Server. The Team Server location can be specified in the GUI or in the options file (described in the -localsettings %LOCALSETTINGS\_FILE% entry).
- -report %REPORT\_FILE% Generates an XML report to the given file %REPORT\_FILE% and adds an HTML (or PDF or custom format—if specified using the report.format option) report with the same name (and a different extension) in the same directory. All of the following commands will produce an HTML report filename.html and an XML report filename.xml.
	- -report filename.xml
	- -report filename.htm
	- -report filename.html

If the specified path ends with an ".html"/".htm"/".xml" extension, it will be treated as a path to the report file to generate. Otherwise, it will be treated as a path to a directory where reports should be generated.

If the file name is explicitly specified in the command and a file with this name already exists in the specified location, the previous report will be overwritten. If your command doesn't explicitly specify a file name, the existing report file will not be overwritten—the new file will be named repXXXX.html, where XXXX is a random number.

- If the -report option is not specified, reports will be generated with the default names "report.xml/html" in the current directory. -dtp.autoconfig %PROJECT\_NAME@SERVER\_NAME:port% - Pulls settings stored on the DTP server (recommended for ease of
- maintenance especially if you do not already have a locallocally stored settings file). For example:

-dtp.autoconfig Project1@dtp.company.com:8080

- -encodepass <plainpassword> Generates an encoded version of a given password. Prints the message 'Encrypted password: <encpass>' and terminates the cli application.
- If your nightly process will 1) login to Team Server and b) send emails, you can use this option to encrypt the required passwords.
- - showdetails Prints detailed test progress information.
- -solutionConfig %SOLUTION CONFIG NAME Specifies the solution configuration to use for building the solution and for analysis. Debug and Release are common names. If the switch is omitted, then the active configuration is used. Specifying the solution configuration is strongly recommended because the active configuration may change unexpectedly.
- -targetPlatform %TARGET\_PLATFORM\_NAME% Specifies the solution target platform to use for building the solution and for analysis. Any CPU and x86 are common names. If omitted, the active configuration is used. Specifying the target platform is strongly recommended because the active configuration may change unexpectedly.
- -appconsole stdout | % OUTPUT\_FILE % Redirects C++test's console output to standard output or an %OUTPUT\_FILE % file. Examples:
	- -appconsole stdout (console redirected to the standard output)
	- -appconsole console.out (console redirected to console.out file)
- -list-compilers Prints a list of valid compiler family values. Must be used along with -solution.
- -list-configs Prints a list of valid Test Configuration values. Must be used along with -solution.
- -include %PATTERN%, -exclude %PATTERN% Specifies files to be included/excluded during testing.
- You must specify a file name or path after this option.

Patterns specify file names, with the wildcards \*and ? accepted, and the special wildcard \*\* used to specify one or more path name segments. Syntax for the patterns is similar to that of Ant filesets. Examples:

- -include \*\*/Bank.cpp (test Bank.cpp files)
- -include \*\*/ATM/Bank/\*.cpp (test all .cpp files in folder ATM/Bank)
- -include c:/ATM/Bank/Bank.cpp (test only the c:/ATM/Bank/Bank.cpp file)
- -exclude \*\*/internal/\*\* (test everything except classes that have path with folder "internal")
- -exclude \*\*/\*Test.cpp (test everything, but files that end with Test.cpp)

Additionally if a pattern is a file with a .lst extension, it is treated as a file with a list of patterns. For example, if you use -include c:/include.lst and include.lst contains the following (each line is treated as single pattern): \*\*/Bank.cpp

```
**/ATM/Bank/*.cpp
```

```
c:/ATM/Bank/Bank.cpp
```

```
then it has same effect as specifying:
-include **/Bank.cpp -include **/ATM/Bank/*.cpp
```

```
-include c:/ATM/Bank/Bank.cpp"
```
- -useenv Causes the IDE to use PATH, INCLUDE, and LIB environment variables for Visual C++ compilation rather than the settings specified in the VC++ Directories section of the Projects options (in the Options dialog box).
- -clearcmc Cleans Visual Studio's Component Model Cache

## **Options for Testing Projects Available in the Visual Studio IDE**

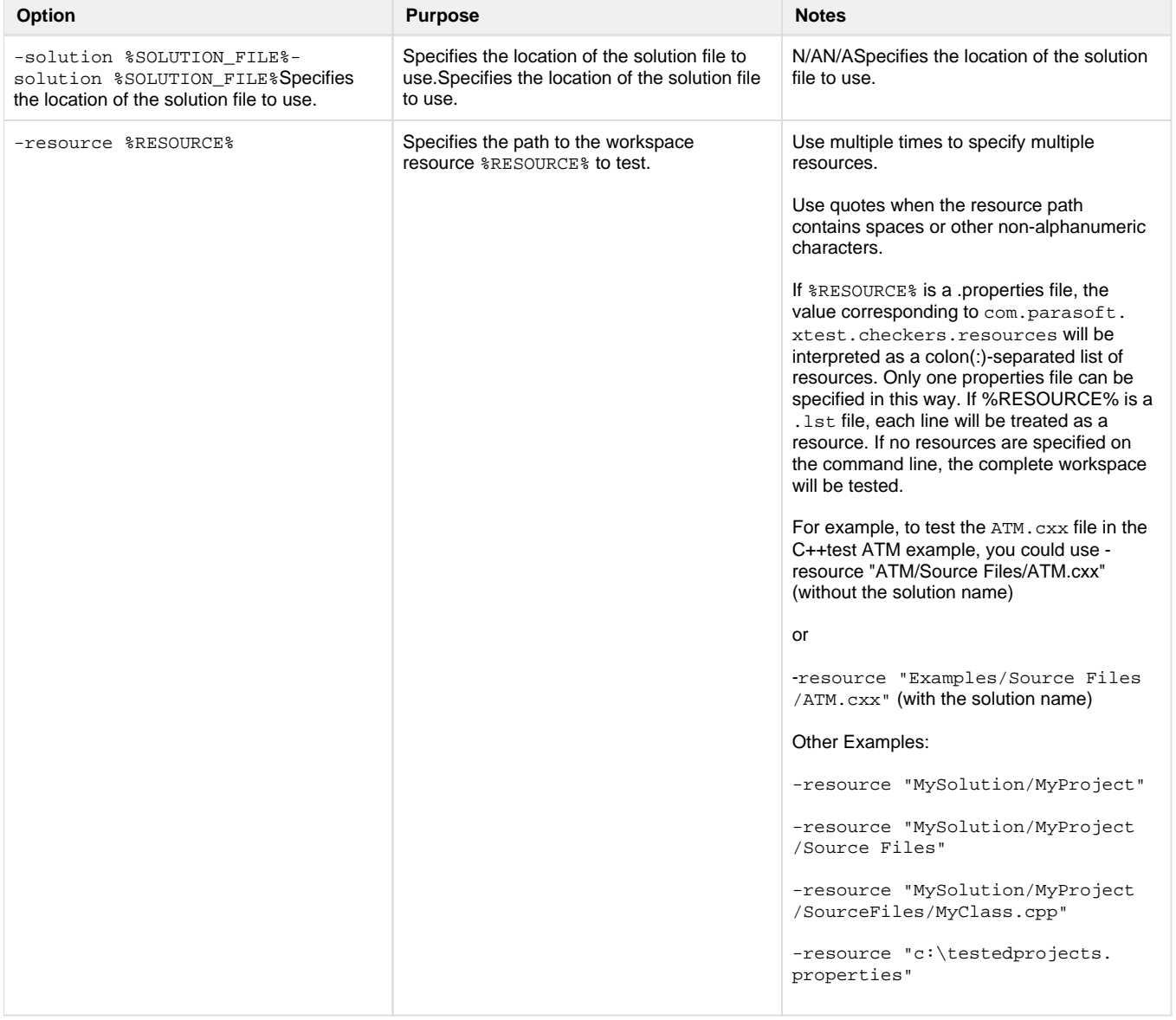

**Notes**

• To see a list of valid command line options, enter for cpptestcli -help.

- cpptestcli automatically emails designated group managers and architects a report that lists all team/project errors and identifies which developer is responsible for each error. If no errors are reported, reports will be sent unless the options file contains the report.mail.on.error.only=true option.
- If the appropriate prerequisites are met, cpptestcli automatically emails each developer a report that contains only the errors/results related to his or her work. If no errors are reported for a particular developer, a report will not be emailed to that developer.

# <span id="page-5-0"></span>**Local Settings (Options) Files**

<span id="page-5-1"></span>Localsettings files can be passed at the command line to control options for reporting, task assignment, licensing, and more. This lets you:

- Configure and use different setting configurations for different projects.
- Extend or override team-wide settings as needed (for example, for settings that involve local paths).
- Adjust settings without having to open the GUI.

Options files can control report settings, Parasoft DTP settings, error authorship settings, Team Server settings, and more. You can create different options files for different projects, then use the DTP settings, error authorship settings, Team Server settings, and more. You can create different options files for different projects, then use the

-localsettings option to indicate which file should be used for the current command line test.

Each options file must be a simple text file. There are no name or location requirements. Each setting should be entered in a single line.

If a parameter is specified in this file and there is an equivalent parameter in the GUI's Preferences panel (available from **Parasoft> Preferences**) , the parameter set in this file will override the related parameter specified from the GUI. If a parameter is not specified in this file, C++test will use the equivalent parameter specified in the GUI.

Any options for creating or importing projects are valid only when creating or importing the project. They are ignored during subsequent runs.

#### **Creating a Local Settings (Options) File by Exporting Your GUI Preferences**

The fastest and easiest way to create options files is to export your Preferences from the GUI.

- 1. Choose **Parasoft> Preferences**.
- 2. Select **Parasoft** (the root element in the left tree).
- 3. Click the **share** link in the right side of the panel.
- 4. In the dialog that opens, specify which preferences you want to export to a file.
- 5. Click the **Browse** button, then specify the file where you want the settings saved.
- 6. Click **OK**.
	- If you select an existing file, the settings will be appended to that file. Otherwise, a new file will be created.
	- Exported passwords will be encrypted.

Options files can determine the following settings:

- Reporting Settings
- Parasoft DTP Settings
- Project Center Settings
- Team Server Settings
- Licensing Settings
- Technical Support Settings
- Authorship/Scope Settings
- Source Control Settings
- File Encoding Settings
- Miscellaneous Settings

#### **Notes**

- Each setting should be entered on a single line.
- If your options file contains any invalid settings, details will be reported in the command line output.
- If your are running cli mode from a developer/tester desktop (as opposed to from a Server machine), use the tasks.
	- clear=false option to ensure that your results from previous runs are preserved.

# **Reporting Settings**

<span id="page-6-0"></span>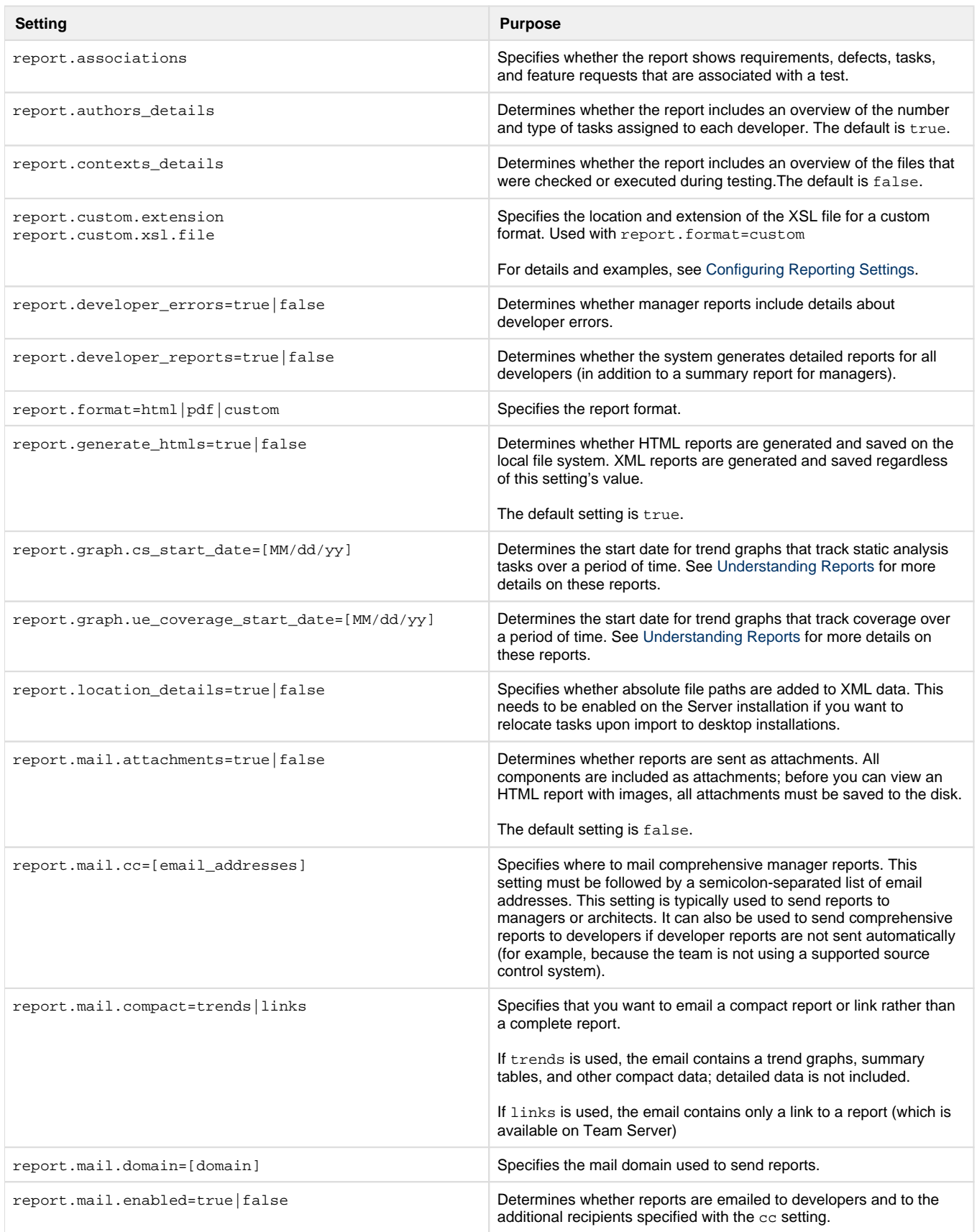

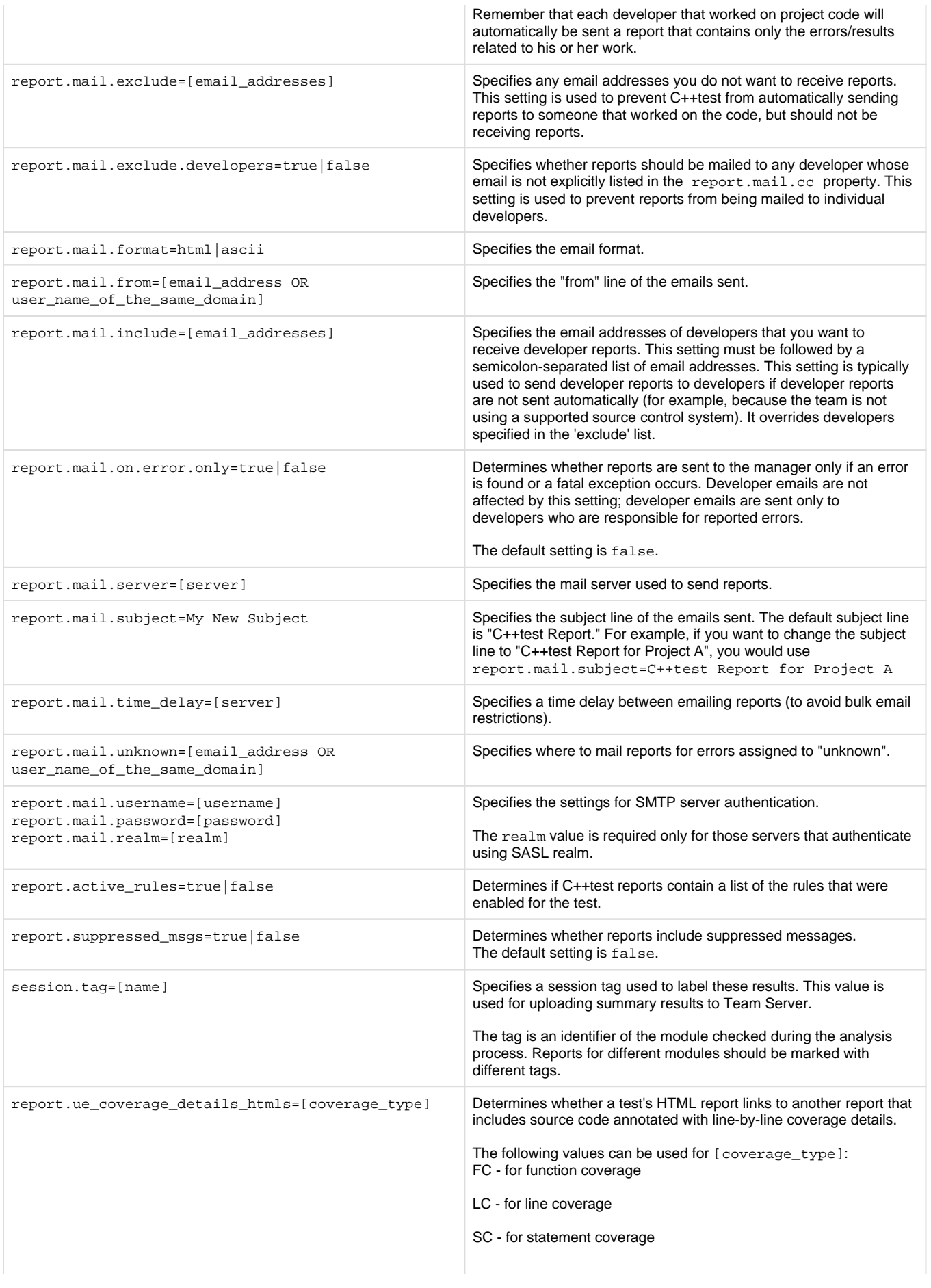

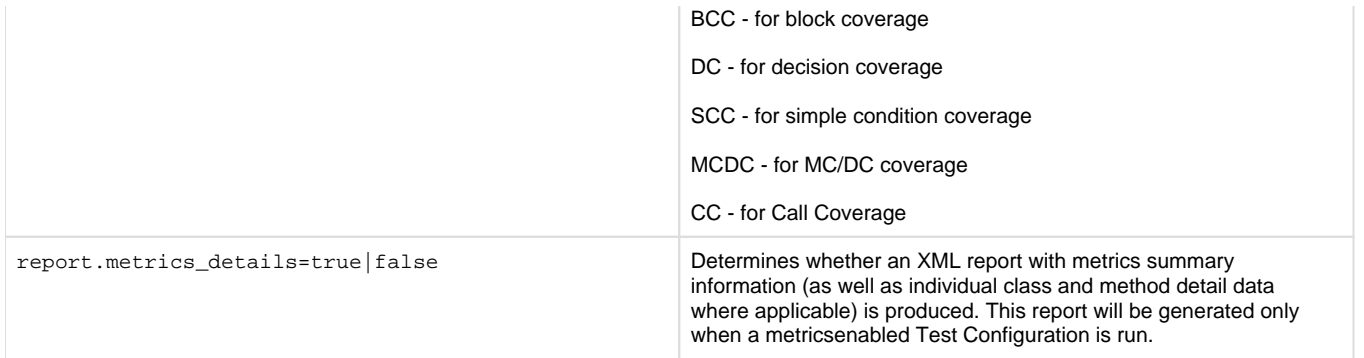

# **Parasoft DTP/ Project Center Settings**

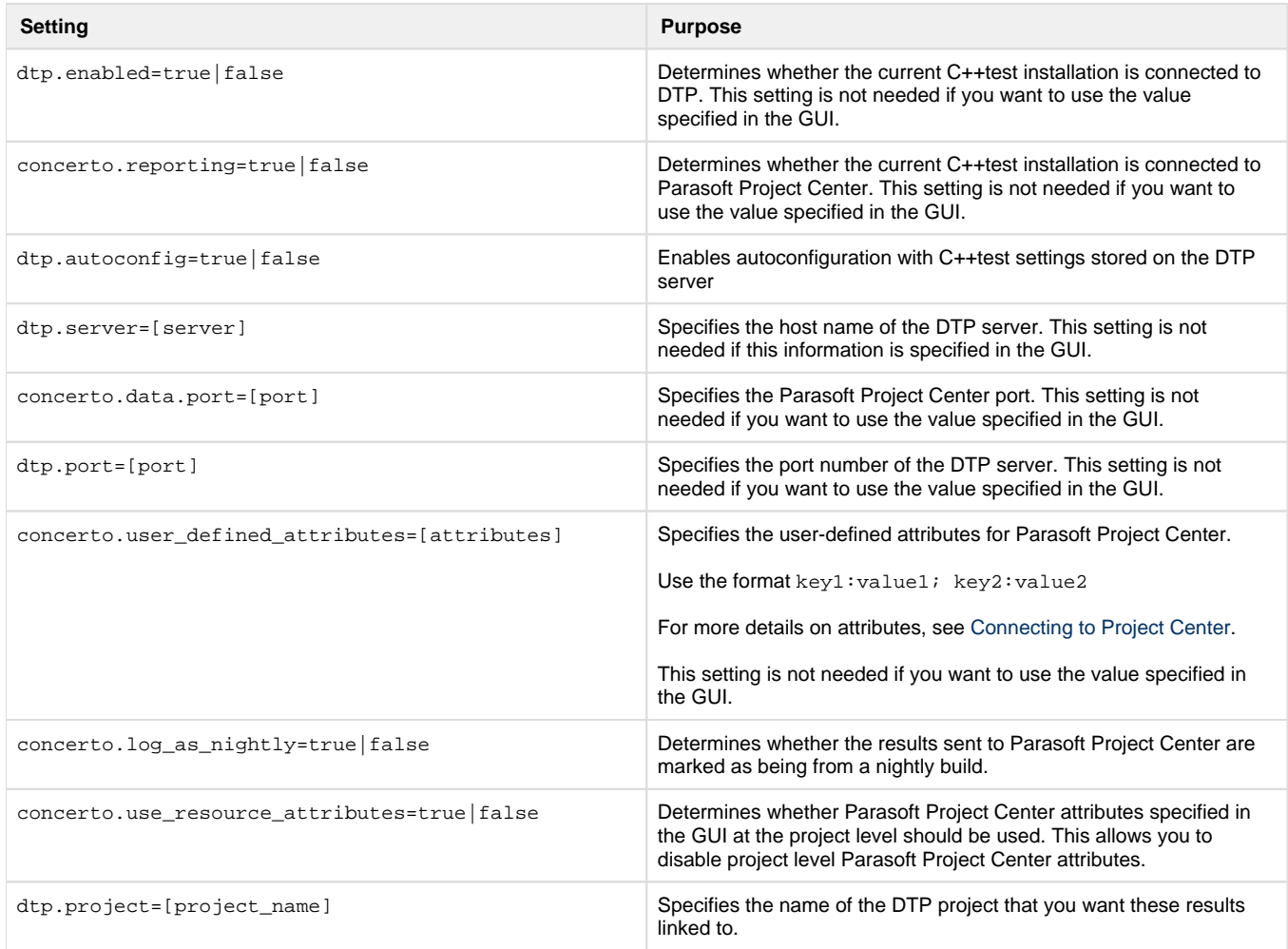

# **Team Server Settings**

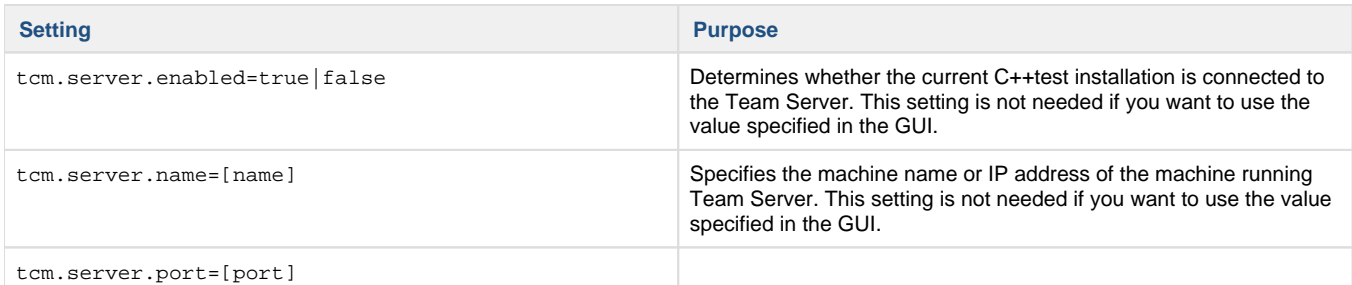

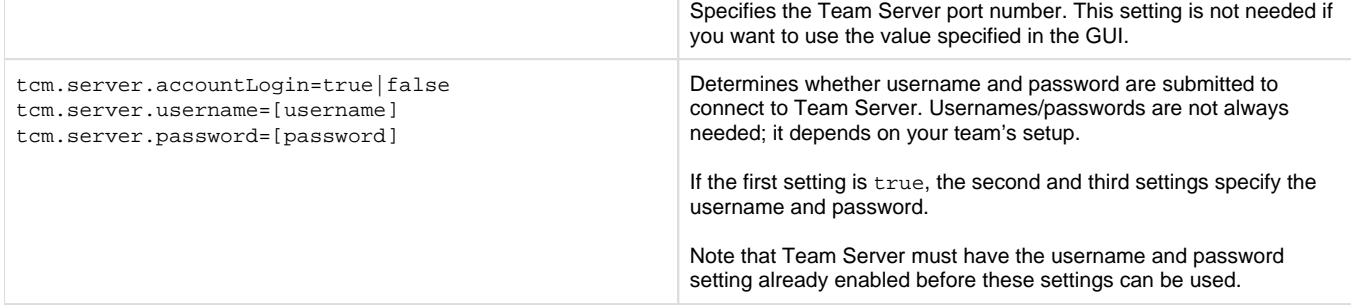

# **Licensing Settings**

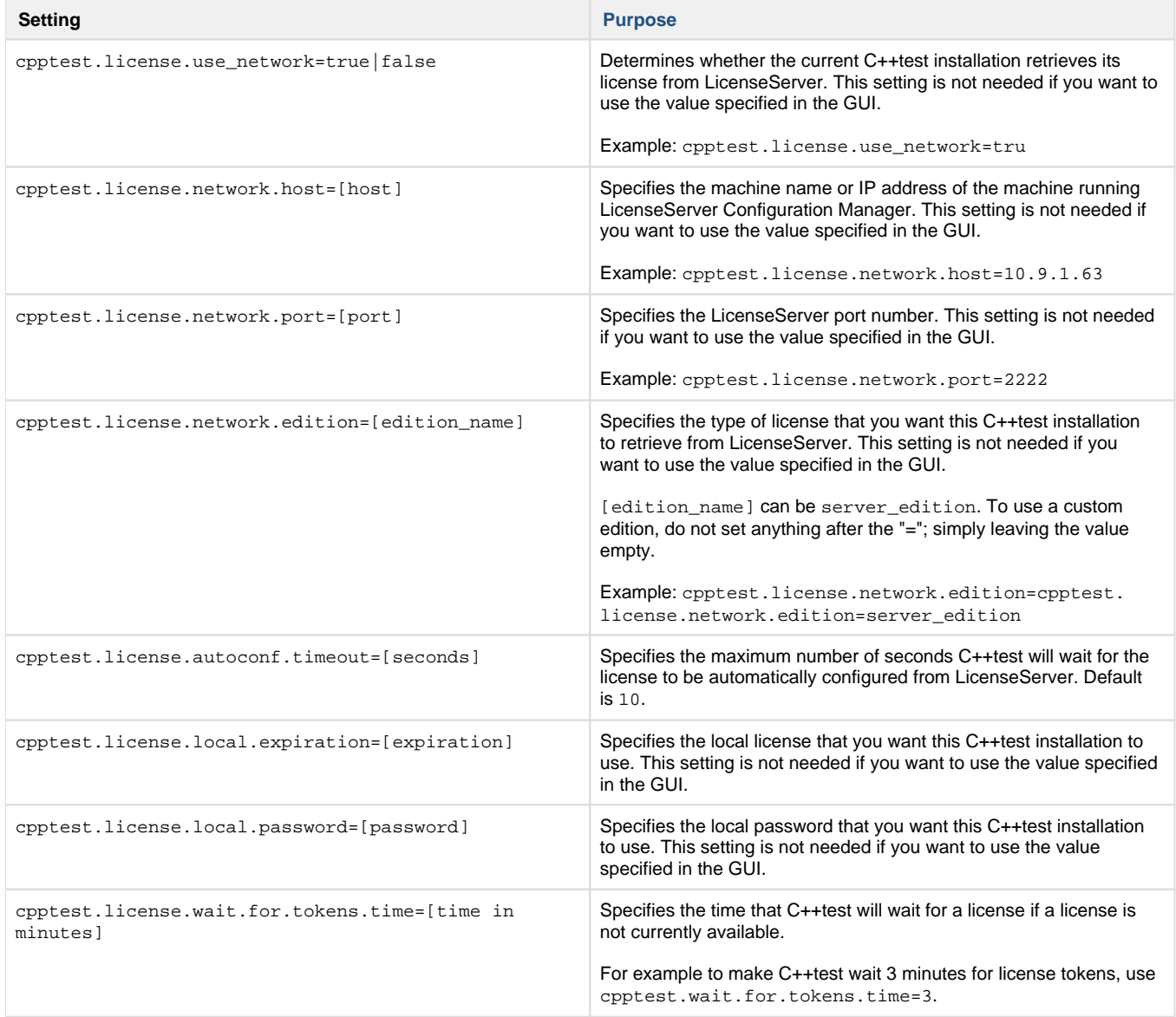

# **Technical Support Settings**

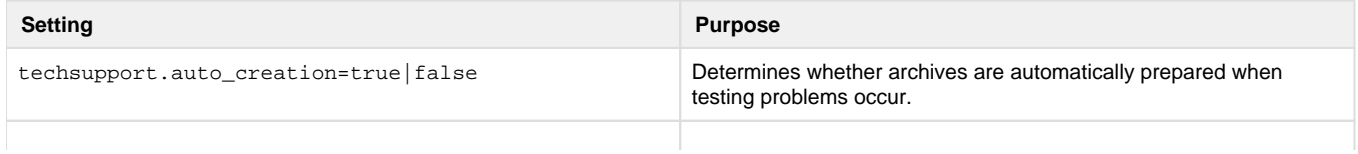

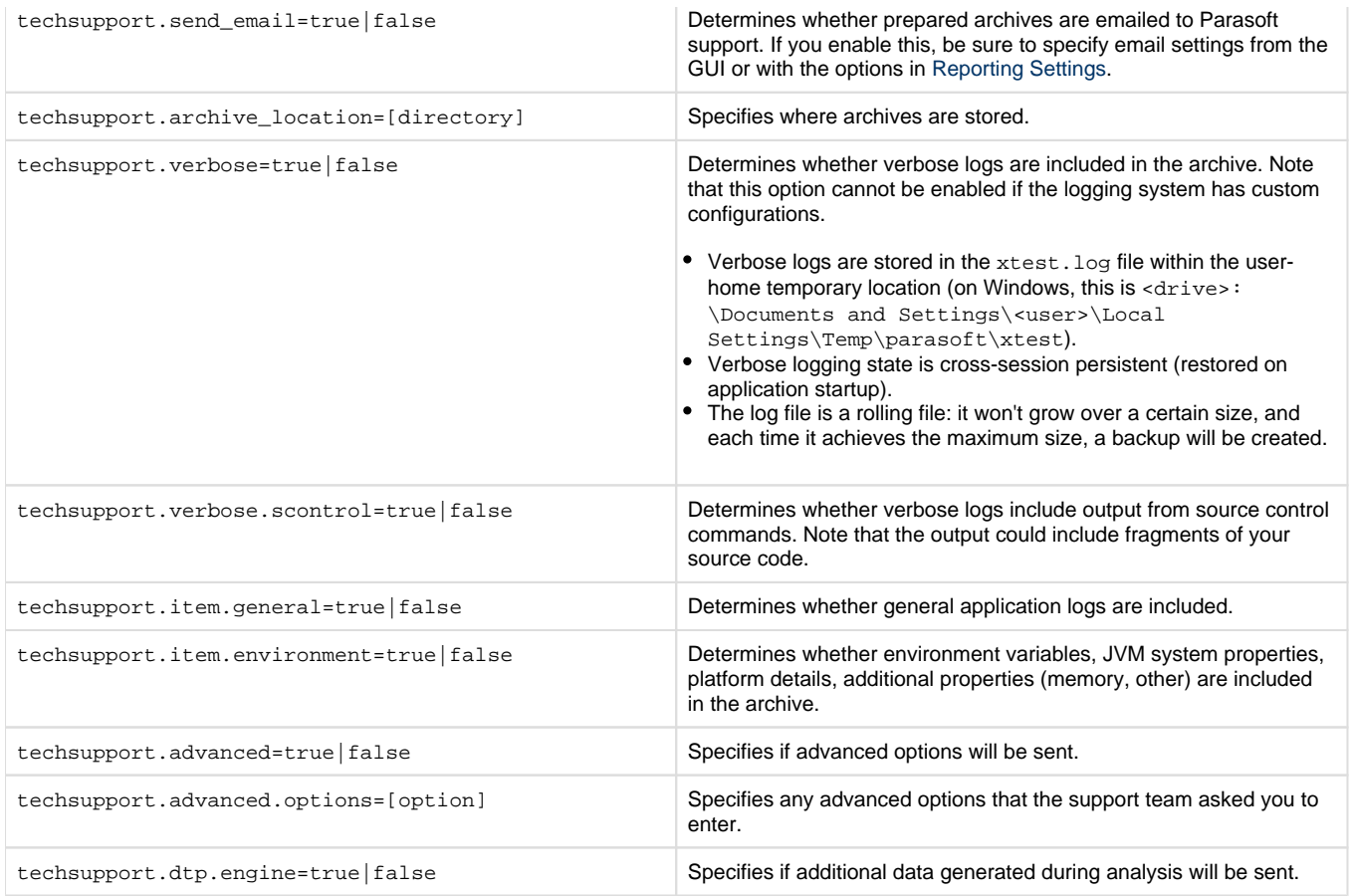

# **Authorship/Scope Settings**

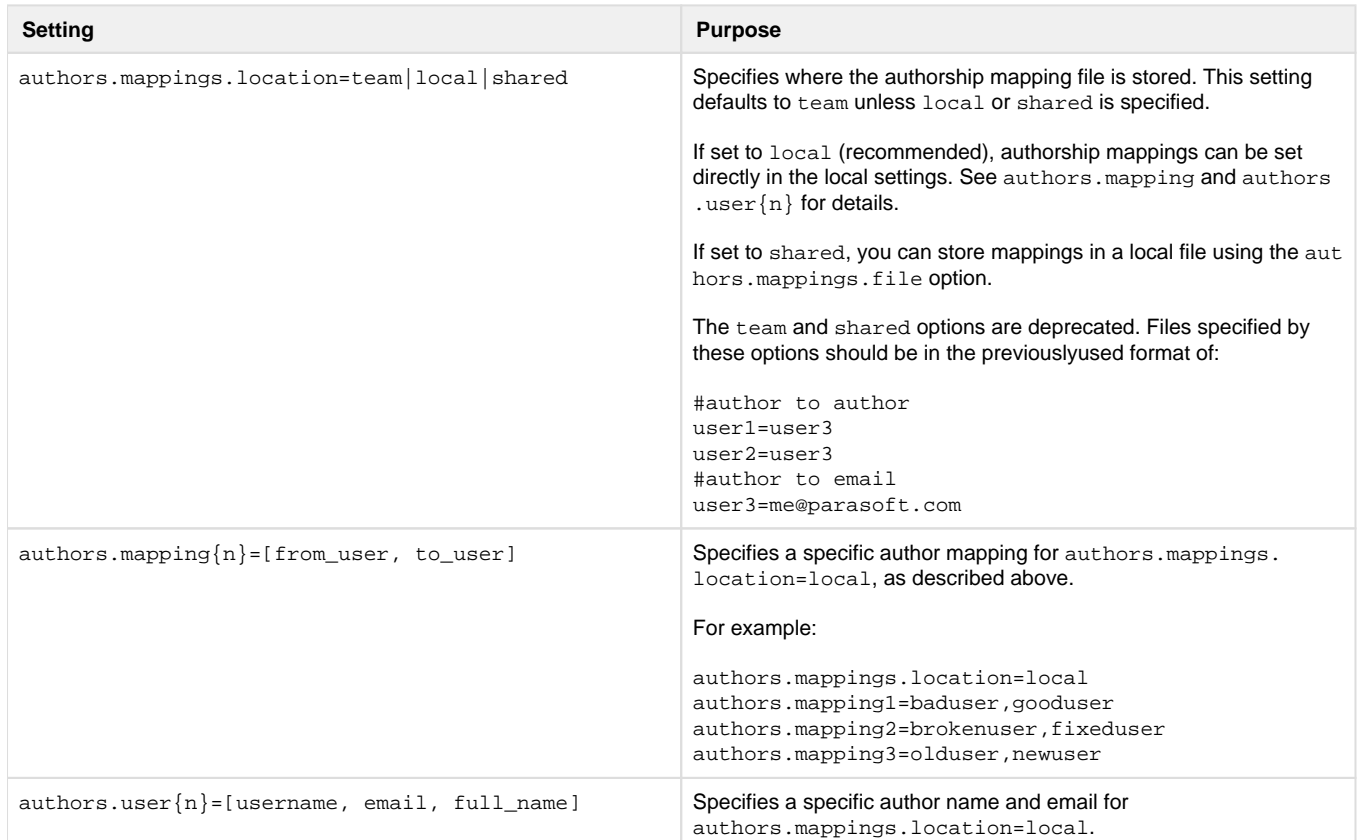

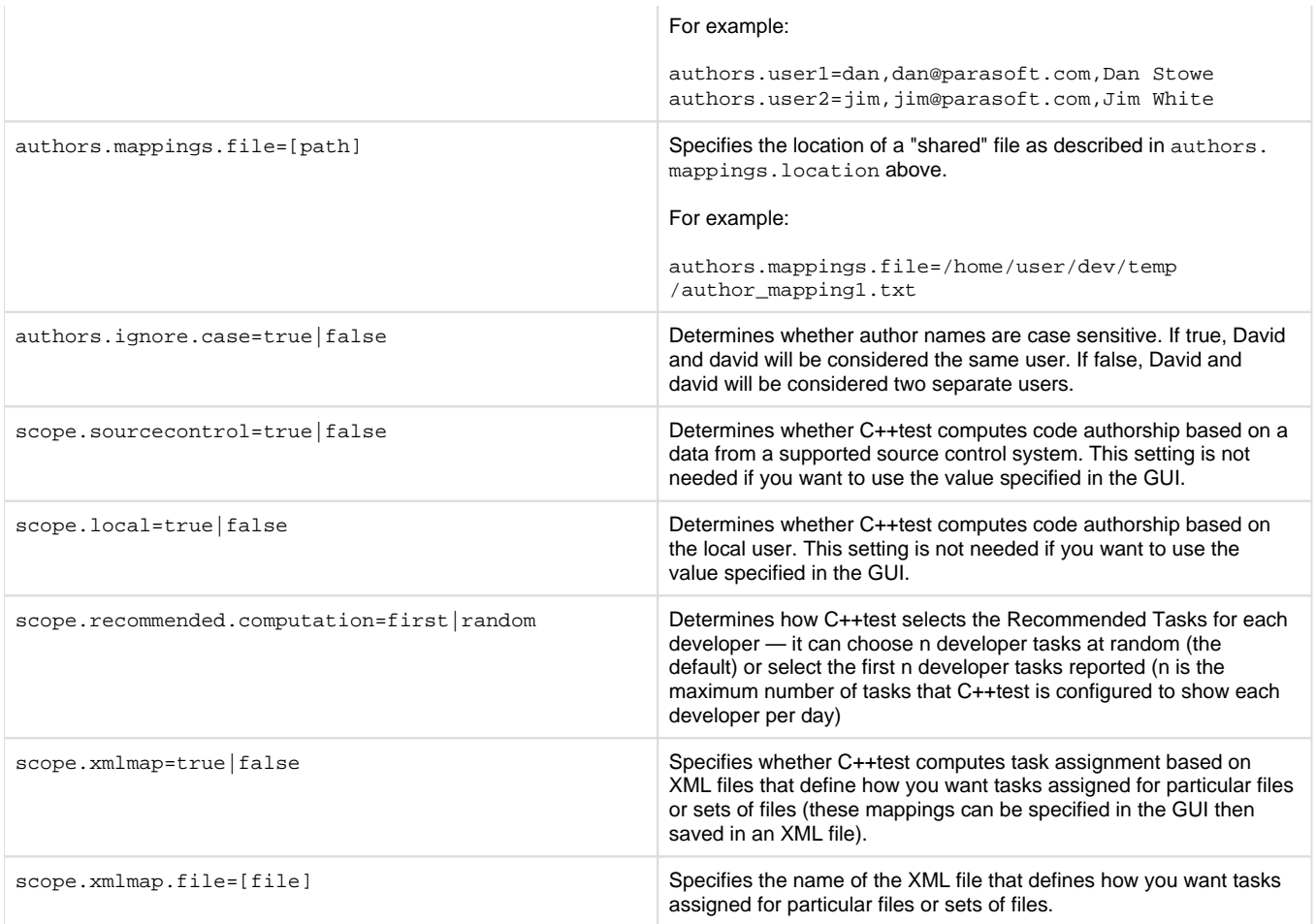

### **Source Control Settings**

#### **Defining multiple repositories of the same type**

Indexes (numbered from 1 to n) must be added to the prefix if you want to define more than one repository of the same type. For example:

```
scontrol.rep1.type=ccase
scontrol.rep1.ccase.vob=/vobs/myvob1
```
scontrol.rep2.type=ccase scontrol.rep2.ccase.vob=/vobs/myvob2

If you are defining only one repository, you do not need to use an index. For example:

scontrol.rep.type=ccase

scontrol.rep.ccase.vob=/vobs/myvob1

### **AccuRev Repository Definition Properties**

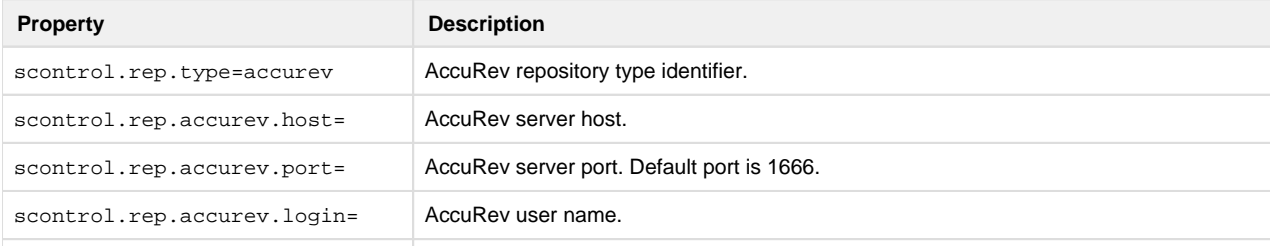

### **ClearCase Repository Definition Properties**

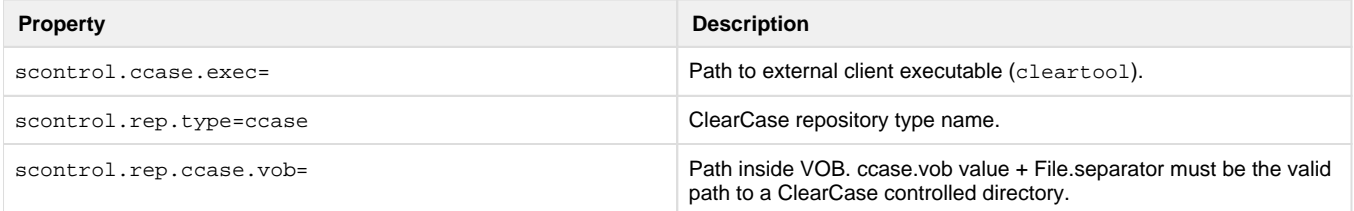

## **CVS Repository Definition Properties**

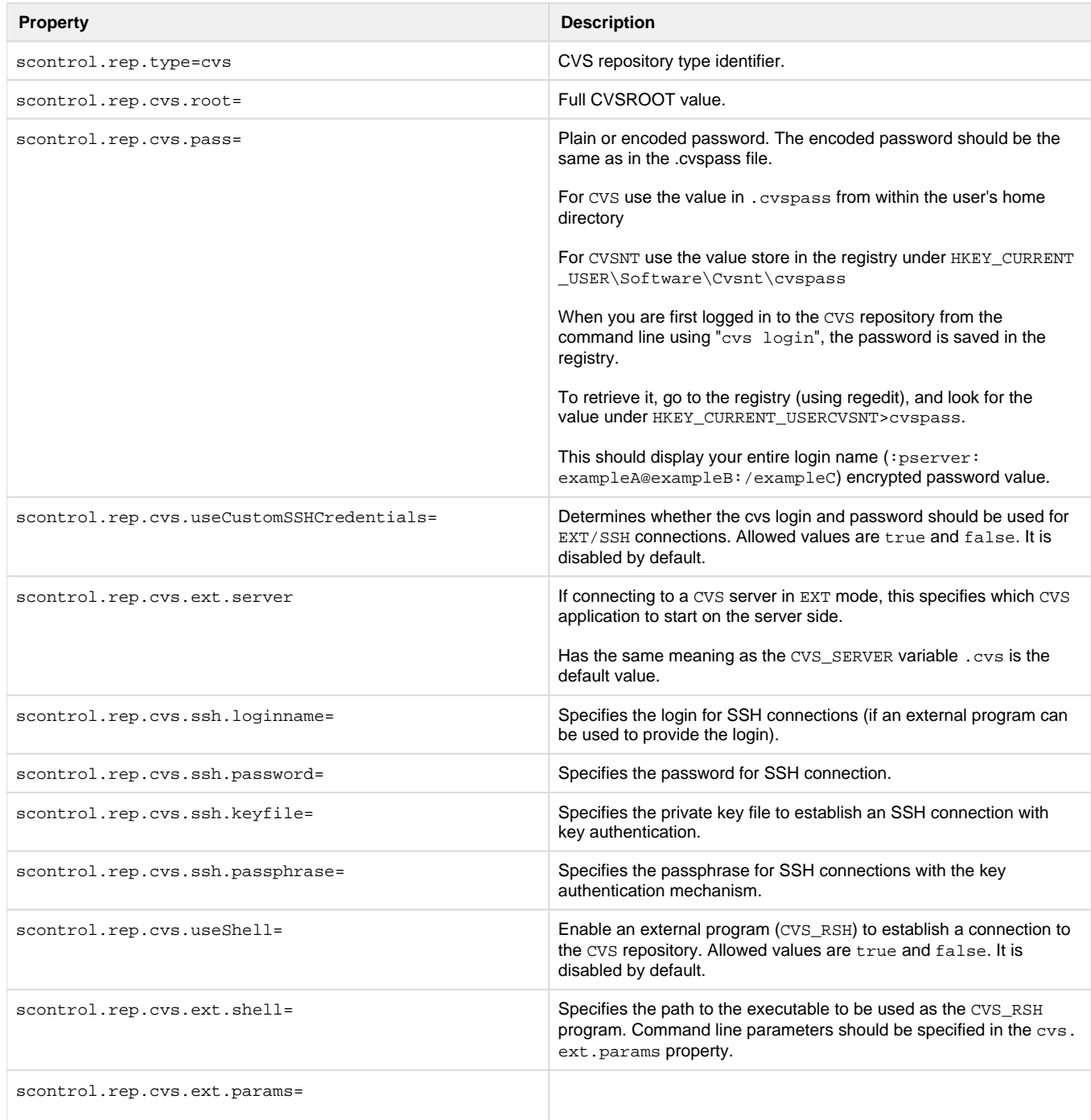

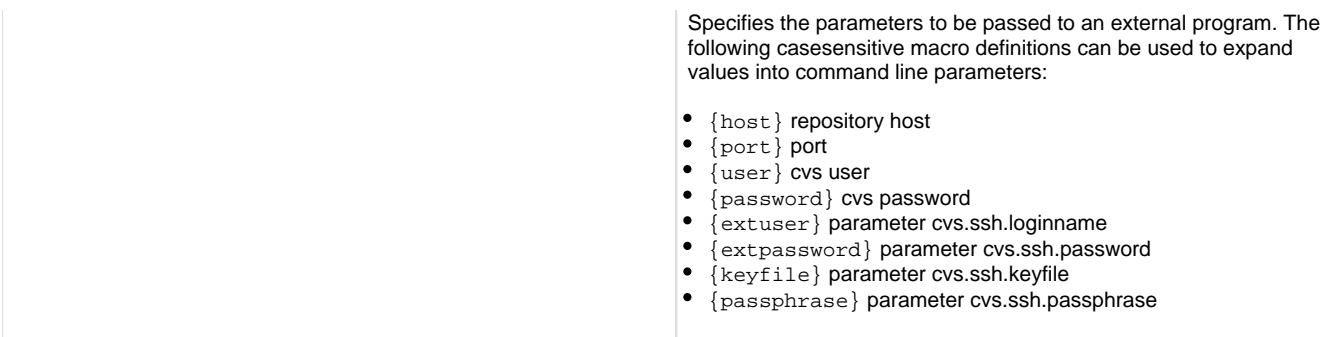

### **Git Repository Definition Properties**

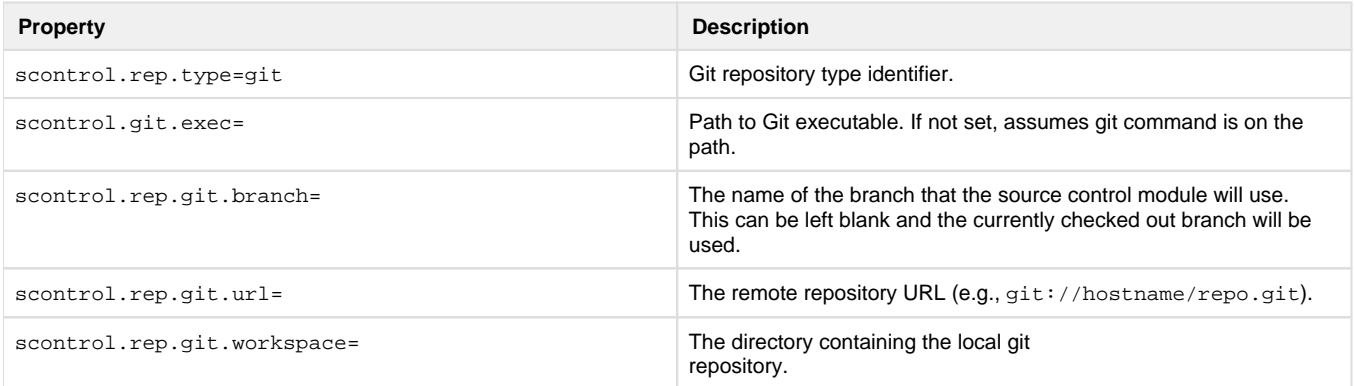

### **Perforce Repository Definition Properties**

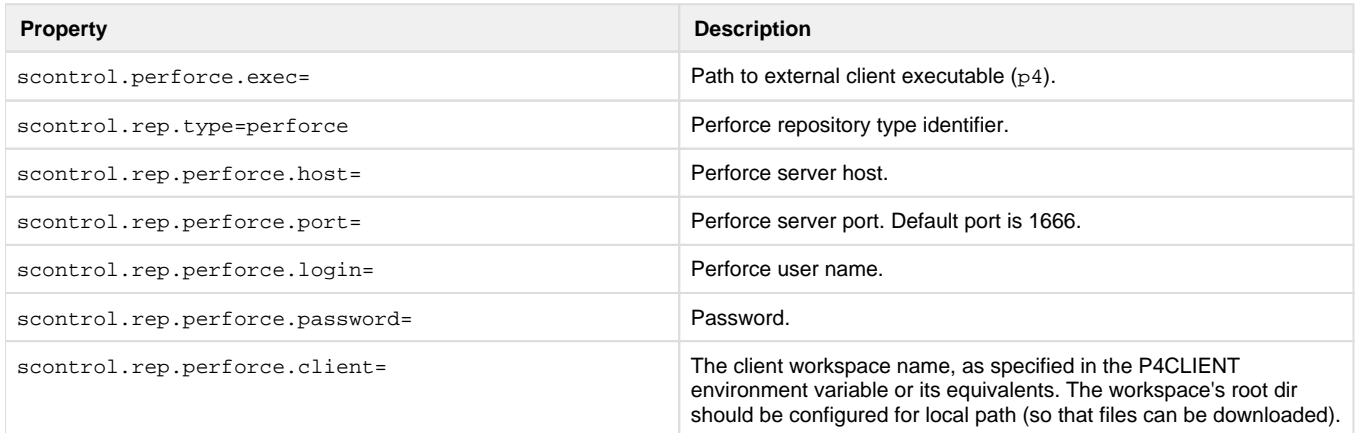

### **Serena Dimensions Repository Definition Properties**

#### **Linux Configuration Note**

Linux users should run in an environment prepared for using Serena programs, such as 'dmcli'

- LD\_LIBRARY\_PATH should contain the path to <SERENA Install Dir>/libs.
- DM\_HOME should be specified.

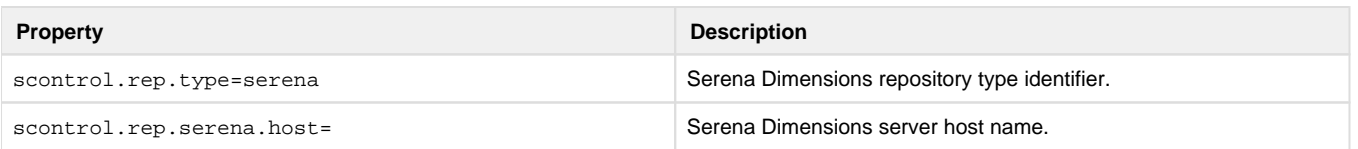

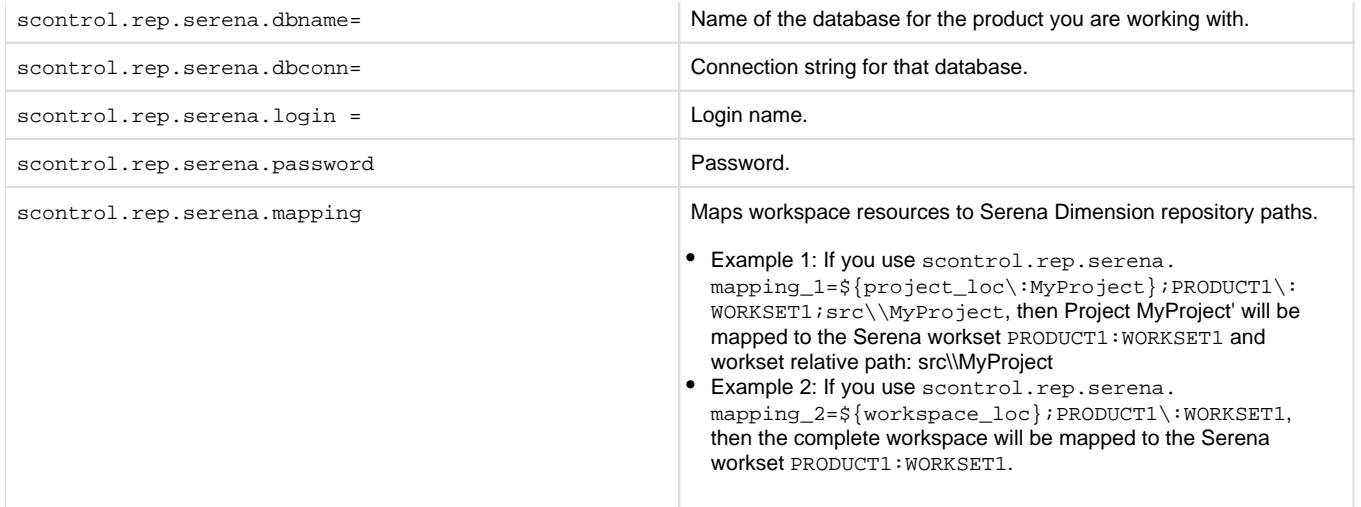

# **Subversion Repository Definition Properties**

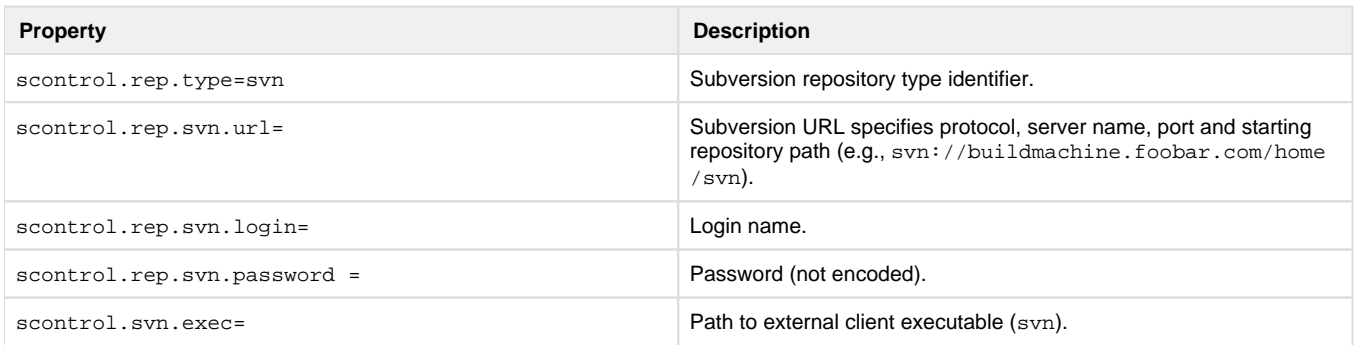

## **CM Synergy Repository Definition Properties**

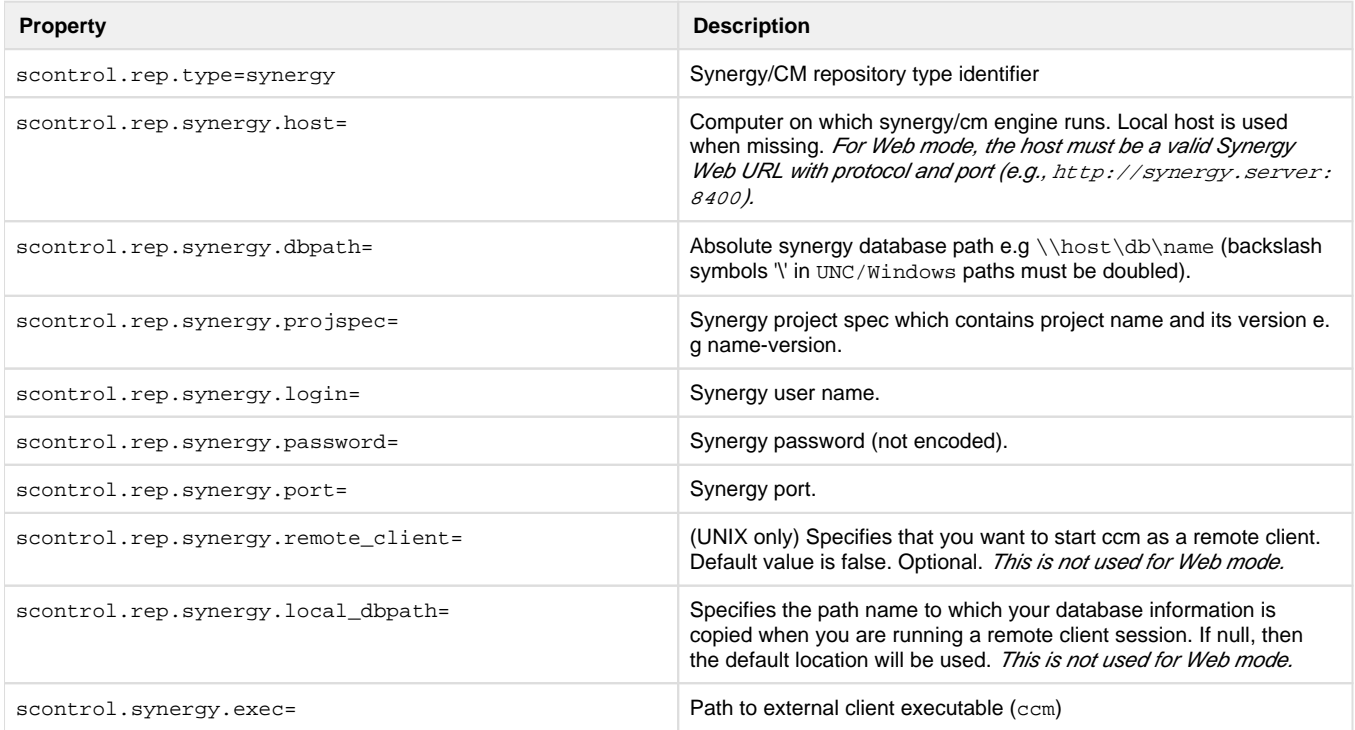

### **Microsoft Team Foundation Server Repository Definition Properties**

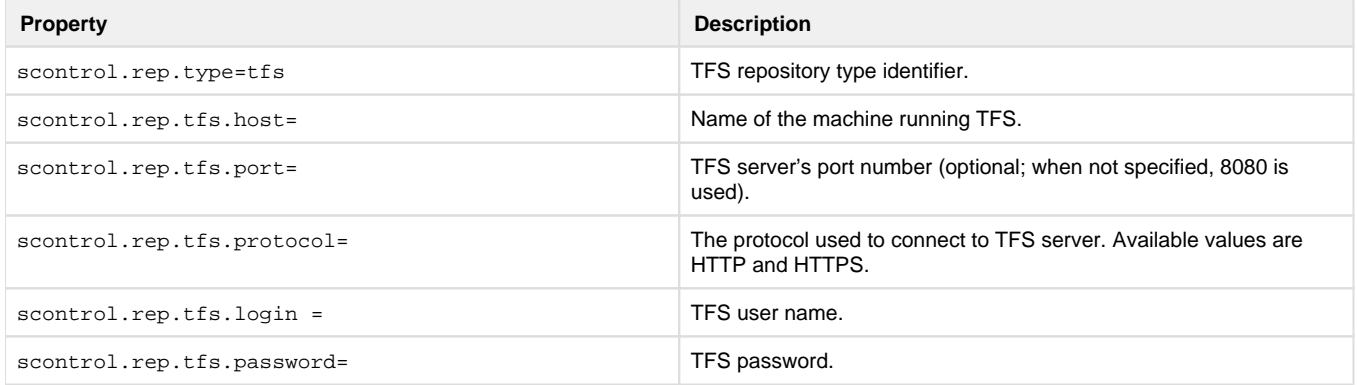

### **Microsoft Visual Source Safe Repository Definition Properties**

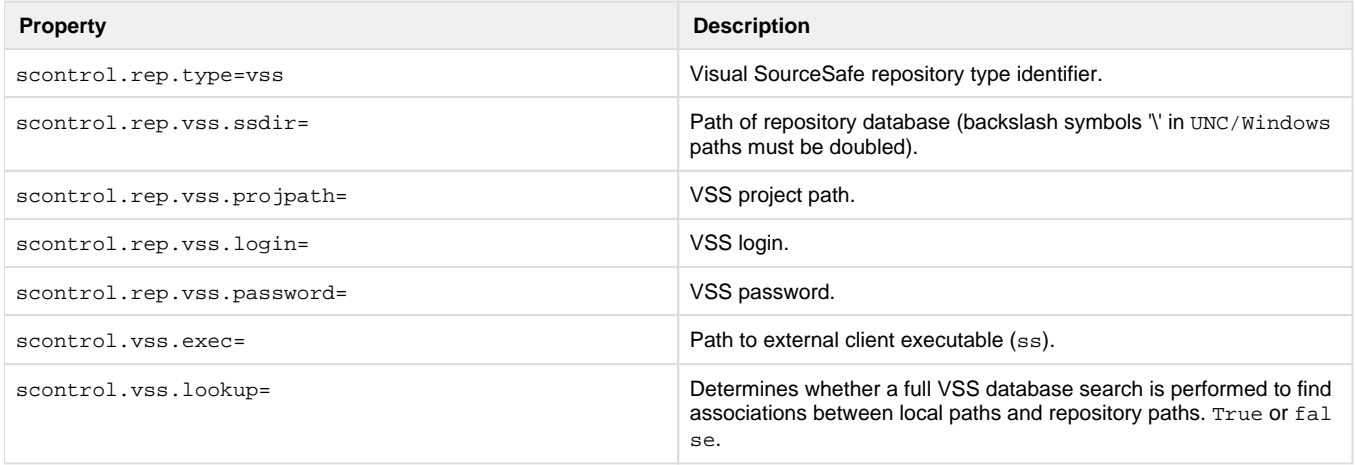

### **Important Notes**

- The repository(n).vss.ssdir property should contain a UNC value even if the repository database resides locally.
- Be aware of VSS Naming Syntax, Conventions and Limitations. Any character can be used for names or labels, except the following: • Dollar sign (\$)
	- At sign  $(\mathcal{Q})$
	- Angle brackets  $(<$  >), brackets ([ ]), braces ({ }), and parentheses (( ))
	- Colon (:) and semicolon (;)
	- $\bullet$  Equal sign (=)
	- Caret sign (^)
	- Exclamation point (!)
	- Percent sign (%)
	- Question mark (?)
	- $\bullet$  Comma (,)
	- Quotation mark (single or double) (' ")
- VSS 6.0 (build 8163), which is deployed with Visual Studio 6, does not work properly with projects whose names start with a dot (.) symbol. If such a project name is used, subprojects cannot be added.
- Do not use custom working directories for sub-projects (example: Project \$/SomeProject has the working directory C:
- \TEMP\VSS\SomeProject and its subproject \$/SomeProject/SomeSubProject has the working directory D:\SomeSubProject).

## **File Encoding Settings**

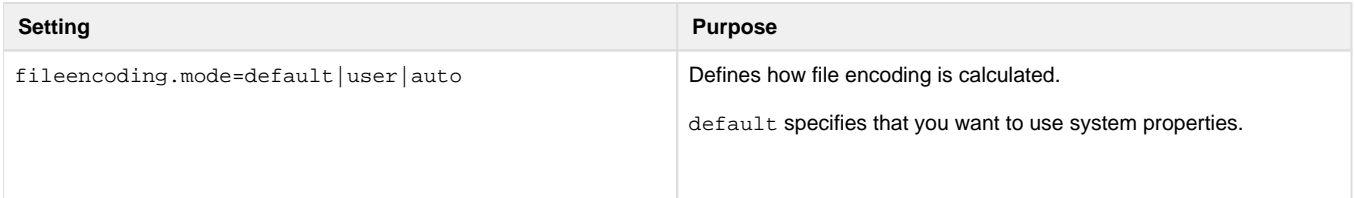

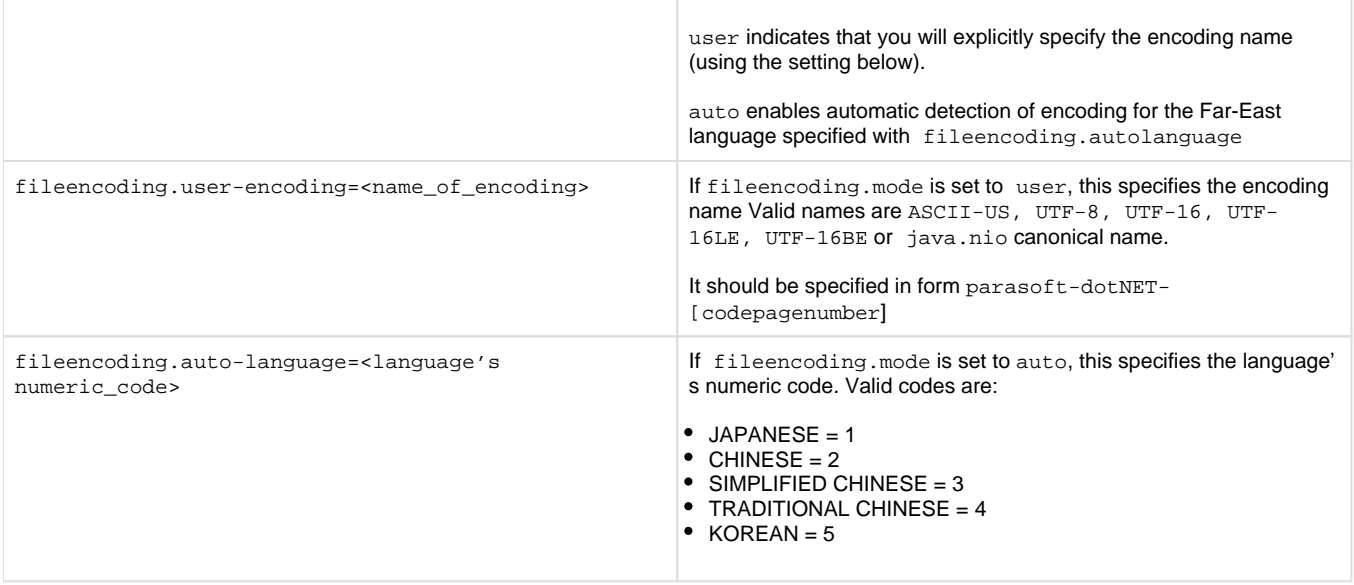

# **Miscellaneous Settings**

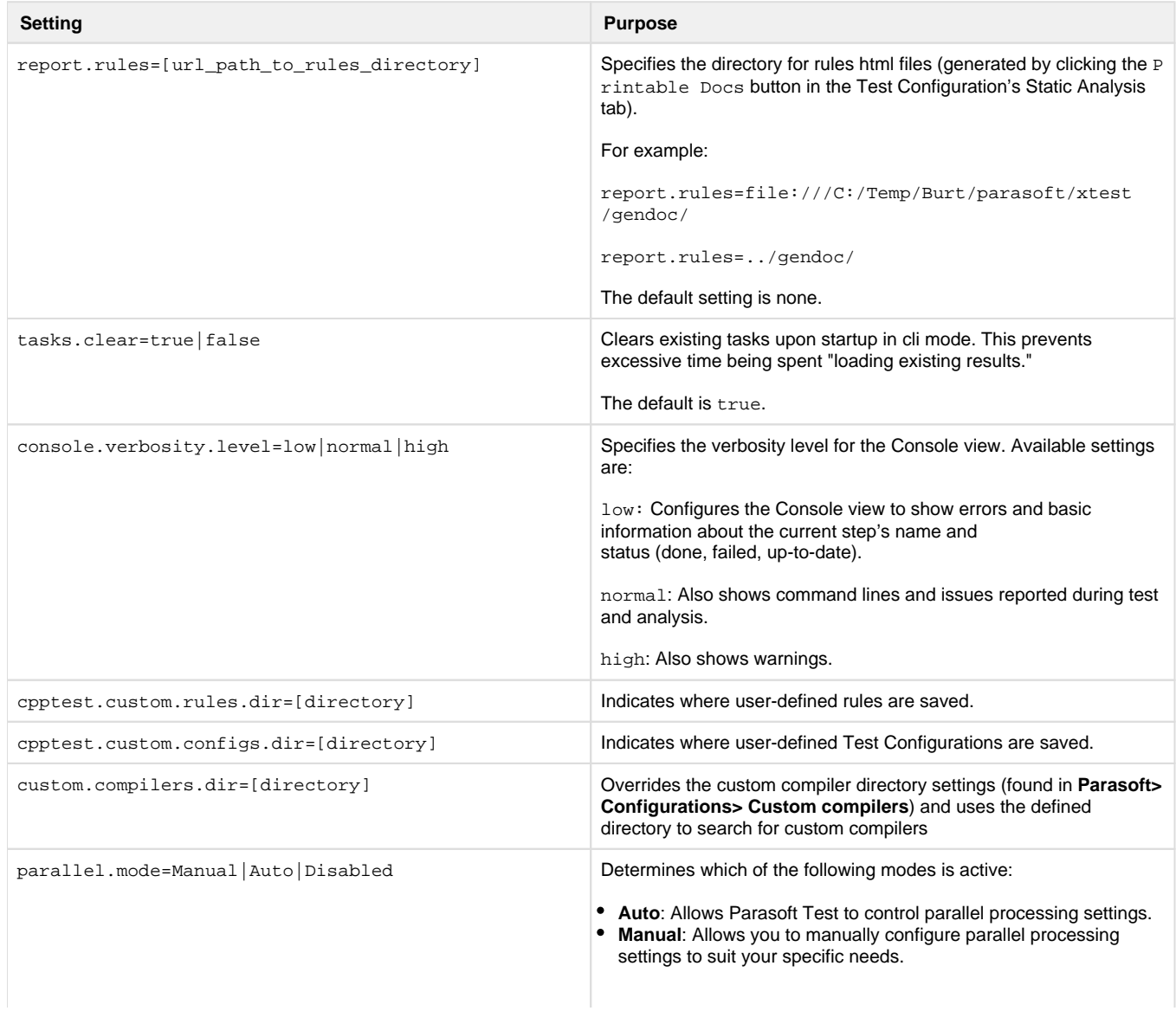

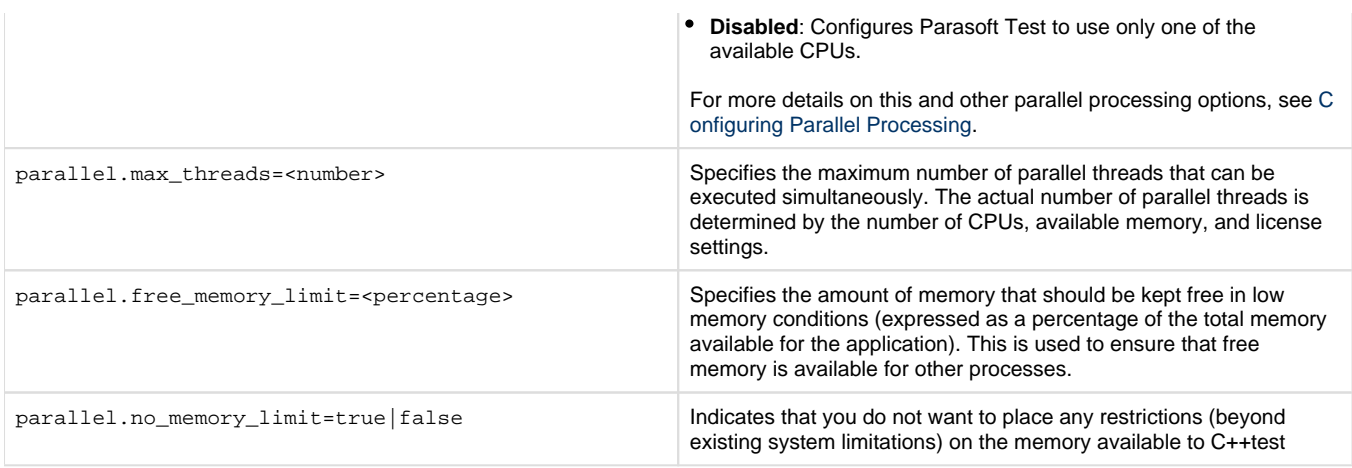

Here is one sample options file named local.properties:

# Team Server settings: (these may be redundant with settings already specified in Team Preferences of the installed version, so may not be needed). tcm.server.enabled=true tcm.server.name=<team\_server.company.com> # Report settings report.developer\_errors=true report.developer\_reports=true report.format=html session.tag=<project name> # Mail settings: report.mail.enabled=true report.mail.cc=<manager1@mailserver.com1;manager2@mailserver.com1> report.mail.server=mail.company.com report.mail.domain=company.com report.mail.subject=<Static Analysis results on Project X> report.mail.attachments=true

Here is another sample:

```
# Team Server settings
tcm.server.enabled=true
tcm.server.name=teamserver.mycompany.com
tcm.server.port=18888
tcm.server.accountLogin=true
tcm.server.username=tcm_user
tcm.server.password=tcm_pass
# Parasoft DTP settings
dtp.server=dtp.mycompany.com
dtp.port=32323
# Mail settings
report.mail.enabled=true
```

```
report.mail.server=mail.mycompany.com
report.mail.domain=mycompany.com
report.mail.cc=project_manager
report.mail.subject=Coding Standards
concerto.log_as_nightly=true
```
## <span id="page-18-0"></span>**Using Variables in Local Settings (Options) Files**

The following variables can be used in reports, e-mail, Parasoft DTP, Team Server, and license settings. Note that session tag value can't contain any ':' characters.

#### **env\_var**

example: \${env\_var:HOME}

Outputs the value of the environmental variable specified after the colon.

#### **project\_name**

example: \${project\_name}

Outputs the name of the tested project. If more than one project is provided as an input, it first outputs the tested project name, then "..."

#### **workspace\_name**

example: \${workspace\_name}

Outputs the Solution name.

#### **config\_name**

\$ example: \${config\_name}

Outputs the name of executed Test Configuration; applies only to Reports and Email settings.

#### **analysis\_type**

\$ example: \${analysis\_type}

Outputs a comma separated list of enabled analysis types (for example: Static, Generation, Execution); applies only to Reports and Email settings.

#### **tool\_name**

\$ example: \${tool\_name}

Outputs the tool name (for example: C++test).

#### Example localsettings file

```
# REPORTS
#Determines whether reports are emailed to developers and to the 
additional recipients specified with the cc setting.
#Remember that if the team is using CVS for source control and each 
developer's email address matches his or her CVS username + the mail 
domain, each developer that worked on project code will automatically be 
sent a report that contains only the errors/results related to his or her 
work.
report.mail.enabled=true
#Exclude developers emails (true/false)
report.mail.exclude.developers=false
# Append developers errors to manager emails (true/false) report.
```
developer\_errors=true # Send reports to developers (true|false) report.developer\_reports=true # Append suppressed messages (true|false) report. suppressed\_msgs=false#Determines where to mail complete test reports. #This setting is typically used to send reports to managers or architects. #It can also be used to send reports to developers if developer reports #are not sent automatically (for example, because the team is not using CVS). report.mail.cc=manager@domain.com; \${env\_var:USERNAME} @domain.com # mail target for unknown developer errors report.mail. unknown=manager@domain.com #Specifies the mail server used to send reports. report.mail.server=mail\_server.domain.com #Specifies the mail domain used to send reports. report.mail.domain=domain.com #Specify mali from report.mail.from=nightly #Specifies any email addresses you do not want to receive reports. #This setting is used to prevent from automatically sending reports to someone that worked on the code, but should not be receiving reports. This setting is only applicable if the team is using CVS for source control and developer reports are being sent automatically. report.mail.exclude=developer1;developer2 # Specifies the subject line of the emails sent. report.mail.subject= \${tool\_name} Report - \${config\_name} # Report test params include (true|false) report.test\_params=true # Team Server #Determines whether the current installation is connected to the Team Server. tcm.server.enabled=true #Specifies the machine name or IP address of the machine running Team Server. tcm.server.name=team\_server.domain.com #Specifies the Team Server port number. tcm.server.port=18888 tcm.server.accountLogin=true tcm.server.username=user tcm.server.password=password session.tag= \${config\_name} # Parasoft Project Center #Determines if the current installation is connected to Parasoft Project Center. concerto.reporting=true #Specifies the host name of the Parasoft DTP server. dtp.server=grs\_server.domain.com # Specifies the port number of the Parasoft Project Center report collector. concerto.data.port=32323 # Specifies user-defined attributes for Parasoft Project Center. #Use the format key1:value1; key2:value2 #Attributes help you mark results in ways that are meaningful to your organization. #They also determine how results are grouped in Parasoft Project Center

and how you can filter results in Parasoft Project Center. #For example, you might want to label results by project name and/or by project component name. #Each attribute contains two components: a general attribute category name #and a specific identification value. For example, assume your organization wants to classify results by project. #You might then use the attribute project:projname1. For the next project, you could use a different #local settings file that specified an attribute such as project:projname2. concerto.user\_defined\_attributes=Type:Nightly;Project:Project1 # Determines whether the results sent to Parasoft Project Center are marked as being from a nightly build. concerto.log\_as\_nightly=true # SCOPE #code authorship based on CVS scope.sourcecontrol=true #code authorship based on author tag scope.author=false #code authorship based on local user scope.local=false # LICENSE #override license settings #cpptest.license.autoconf.timeout=40 cpptest.license.use\_network=true cpptest.license.network.host=license\_server.domain.com cpptest.license.network.port=2222 cpptest.license.network.edition=server\_edition # SOURCE CONTROL scontrol.rep1.type=cvs scontrol.rep1.cvs.root=:pserver:developer@cvs\_server.domain.com:/home/cvs/ scontrol.rep1.cvs.pass=mypassword